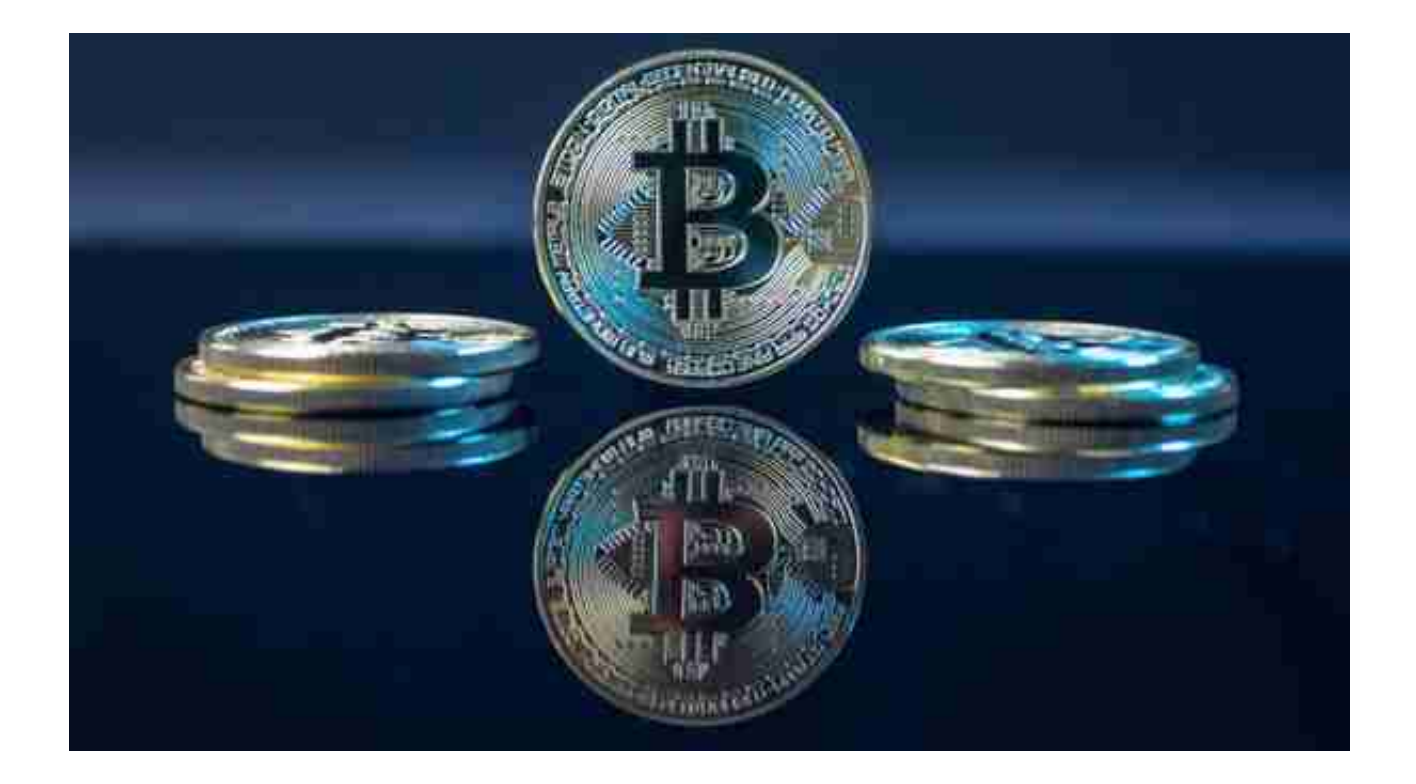

 Bitget是一家全球领先的数字货币交易平台,提供专业、安全、高效的交易服务。 自成立以来,Bitget致力于为全球用户提供最优质的数字货币交易体验,采用先进 的技术保障系统确保用户资金安全。

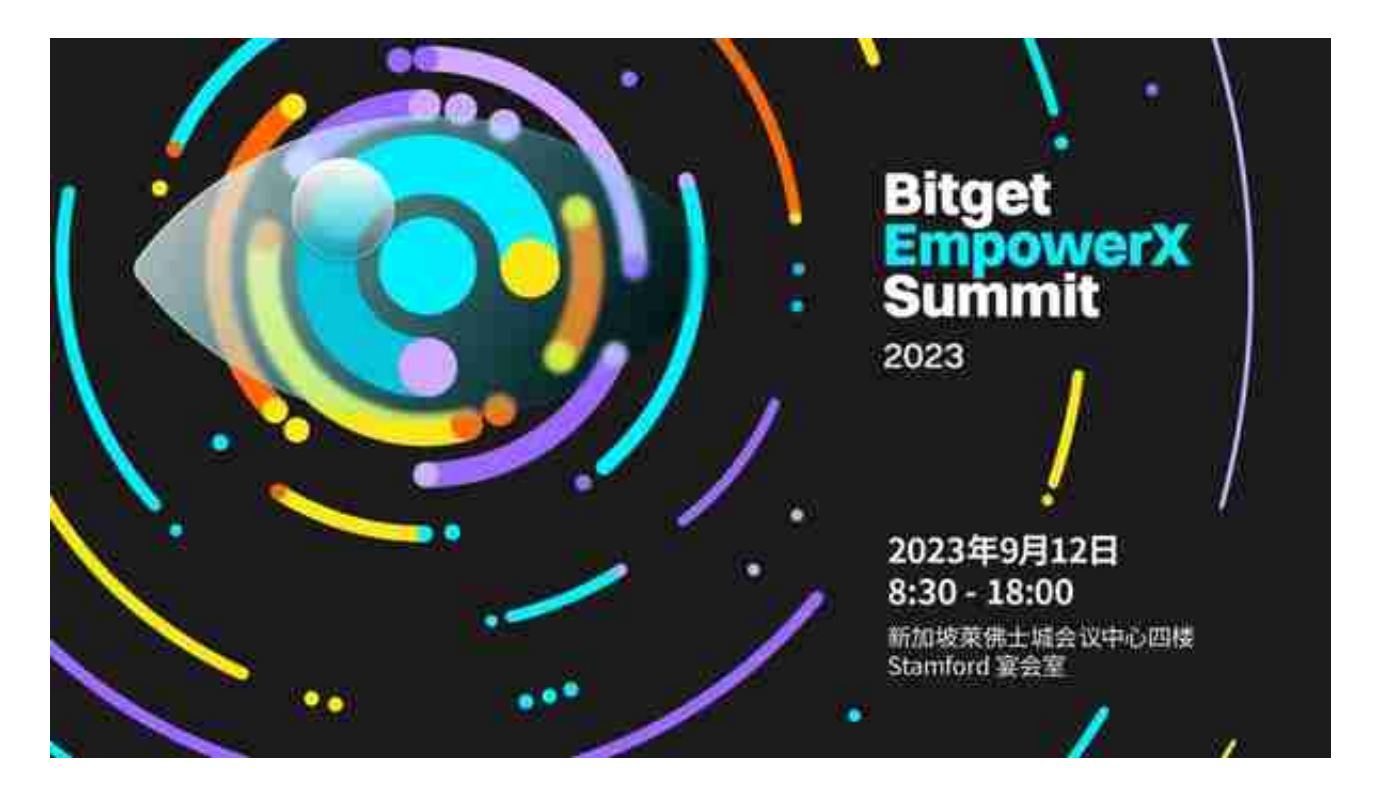

 该平台支持多种主流数字货币交易,当然包括BNB。并且Bitget持续创新,以满 足日益增长的市场需求。无论您是初学者还是专家,Bitget都能满足您的交易需求 。

 而BNB,即币安币,是币安交易所发行的平台币,近年来赢得了大量投资者的喜 爱。本文将为您提供一个零门槛的Bitget购买币安币的简单指南。

- 1、下载Bitget APP
- 首先,您需要下载最新版本的Bitget APP以便交易。
- 打开手机浏览器输入Bitget官网。
- 在Bitget首页点击页面顶部"下载"按钮进入下载页面。
- 选择适用您手机系统的版本( "iOS" 或 "Android" )进行下载。
- 2、注册Bitget账户
- 下载完成后,您需要拥有一个Bitget的账户。
- 打开Bitget APP。
- 点击"注册"按钮。
- 按照提示输入你的电子邮箱和密码。

- 完成邮箱验证。

完成这些步骤后,你就成功注册了Bitget账户。

3、完成实名认证

为了确保交易的安全性, Bitget APP要求用户完成实名认证。

- 登录你的Bitget账户。
- 点击"实名认证"。
- 按照提示上传身份证或护照的正、反面照片。
- 等待平台审核,通常不超过24小时。
- 一旦认证成功,你就可以进行币安币的购买了。
- 4、充值法币

在购买币安币之前,你需要先充值一定数量的法币到Bitget。

- 登录Bitget APP。

- 在顶部导航栏选择"充值"。
- 选择充值方式,例如银行卡、支付宝等。
- 输入充值金额,然后按照提示完成充值。
- 5、购买币安币
- 在Bitget APP主页面,点击"市场"或搜索框输入"BNB"。
- 在搜索结果中找到BNB,点击进入详情页面。
- 输入你想购买的BNB数量或你想使用的法币金额。
- 确认订单信息,点击"购买"。

6、存储币安币

 购买币安币后,你可以选择将其存放在Bitget APP的在线钱包中或者转移到其他安全的钱包。

- 如果选择在Bitget

APP上存储,无需任何操作,BNB将自动存放在你的Bitget钱包中。

- 如果选择转移,点击"提现",输入你的外部钱包地址,按照提示完成提现。
- 购买币安币是一个非常简单的过程,只要遵循上述步骤并确保安全操作,你就可

以轻松在Bitget APP上购买币安币。希望本文对你有所帮助,祝你交易顺利!